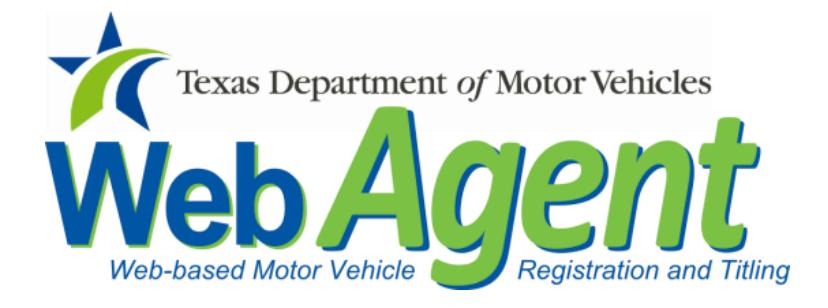

# **System Requirements**

## **Operating System - Required**

This application was designed for use on [Windows](http://en.wikipedia.org/wiki/Microsoft_Windows) and [Macintosh](http://en.wikipedia.org/wiki/Macintosh_Operating_System) (MAC) operating systems. Other systems such as [Linux](http://en.wikipedia.org/wiki/Linux) and [Unix](http://en.wikipedia.org/wiki/Unix) may be able to run WebSub but will not be supported.

### **Internet Connection - Recommended**

A high speed internet connection is recommended for WebSub.

### **Web Address and IP Addresses and Ports - Required**

The following URLs and IP addresses along with Port location will be used in accessing WebSub:

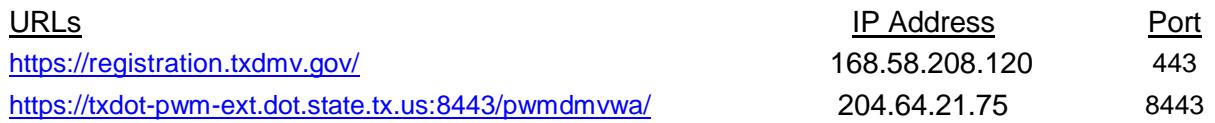

### **Web Browsers - Recommended**

This system was designed to be compatible with the latest web [browsers.](http://en.wikipedia.org/wiki/Web_browser) These include Internet Explorer (IE), Firefox, Safari, and Opera.

The following provides additional information on the web browsers we support.

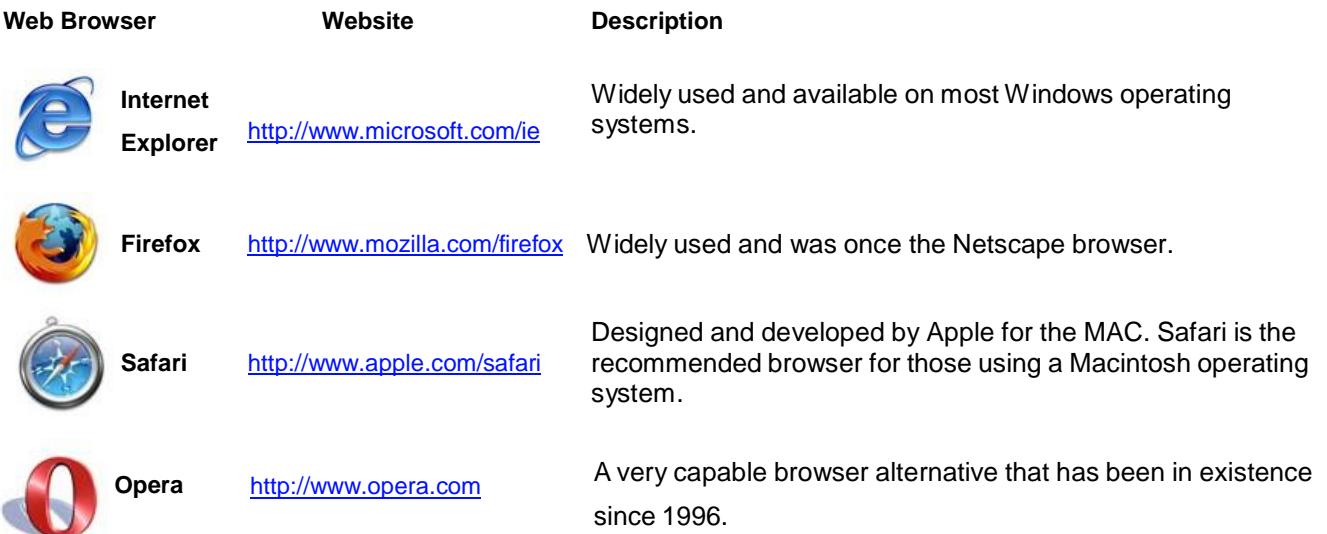

You can visit any of these browser's websites to confirm you have the latest version installed.

To check your browser version:

- Step 1. Open the browser and click "Help"
- Step 2. From the pull-down menu click "About [Browser Name]"

#### **Adobe Acrobat Reader - Required**

WebSub uses Adobe [Acrobat](http://en.wikipedia.org/wiki/Adobe_Acrobat_Reader) Reader is to display documents. The Reader can be downloaded for free from the Adobe website at [http://get.adobe.com/reader/.](http://get.adobe.com/reader/)

### **Approved Printer – Required**

A printer approved by your county tax assessor-collector or the Texas Department of Motor Vehicles (TxDMV) is required.

Printers approved by TxDMV to print registration stickers are listed below.

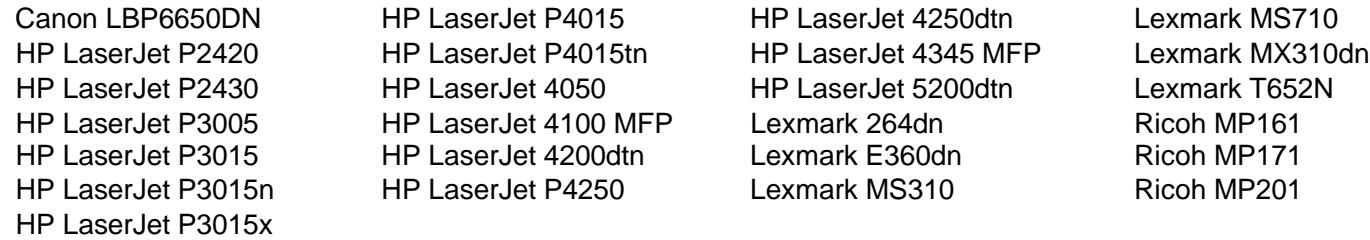

If you would like to use a printer that is not on this list, please send your request to [your](mailto:webagent@txdmv.gov) county tax assessorcollector with the phrase "WebSub Printer Request" in the email subject line and the brand name and model number of the printer in the body of the email.

#### **Barcode Scanner**

If a barcode scanner is required by your Tax Assessor-Collector, it must support PDF- 417 barcodes.

To test your barcode scanner follow these steps:

- Step 1. Print this page for reference. The scanning barcode below will be used for testing.
- Step 2. Connect your scanner to your computer.
- Step 3. Open Word, Notepad, or any text editor that can display text.
- Step 4. Scan the following barcode.

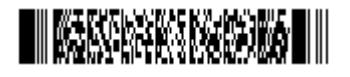

If your scanner will support WebSub, you should see a message on your computer "Your Scanner is compatible with WebSub!"